# **« MATH » LE BOSS**

 **TI Graphique**

## **1. Compétences visées**

Les compétences visées sont proposées à titre indicatif et peuvent être modifiées par le professeur.

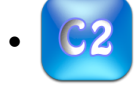

• **Raisonner** : Proposer une méthode de résolution.

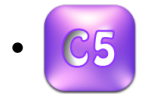

• **Communiquer** : Rendre compte d'une démarche, d'un résultat.

## **2. Situation problème**

Matéo et Théo, deux fans du jeu vidéo « Math-le-Boss » ont relevé leurs scores dans les tableaux cidessous :

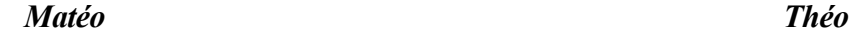

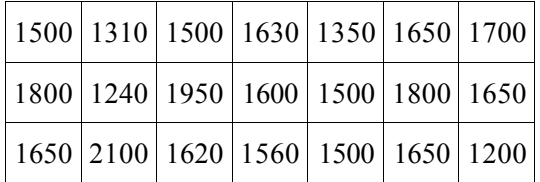

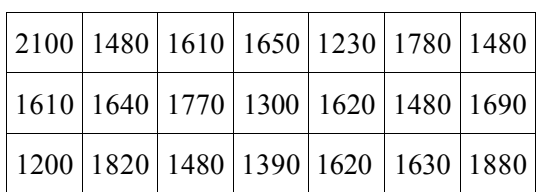

Chacun d'eux pense être le meilleur !

# **Problématique : Selon vous, qui a raison ?**

#### **A) Proposer une méthode qui permettrait de répondre à la problématique.**

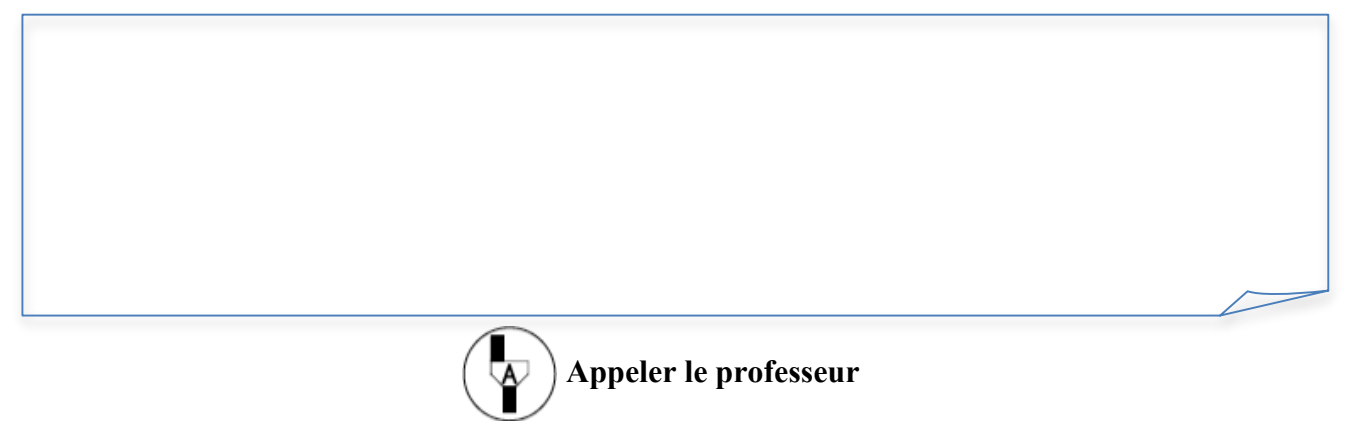

#### **B) Quel est le caractère étudié et quelle est sa nature ?**

Ce document est mis à disposition sous licence Creative Commons http://creativecommons.org/licenses/by-nc-sa/2.0/fr/

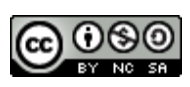

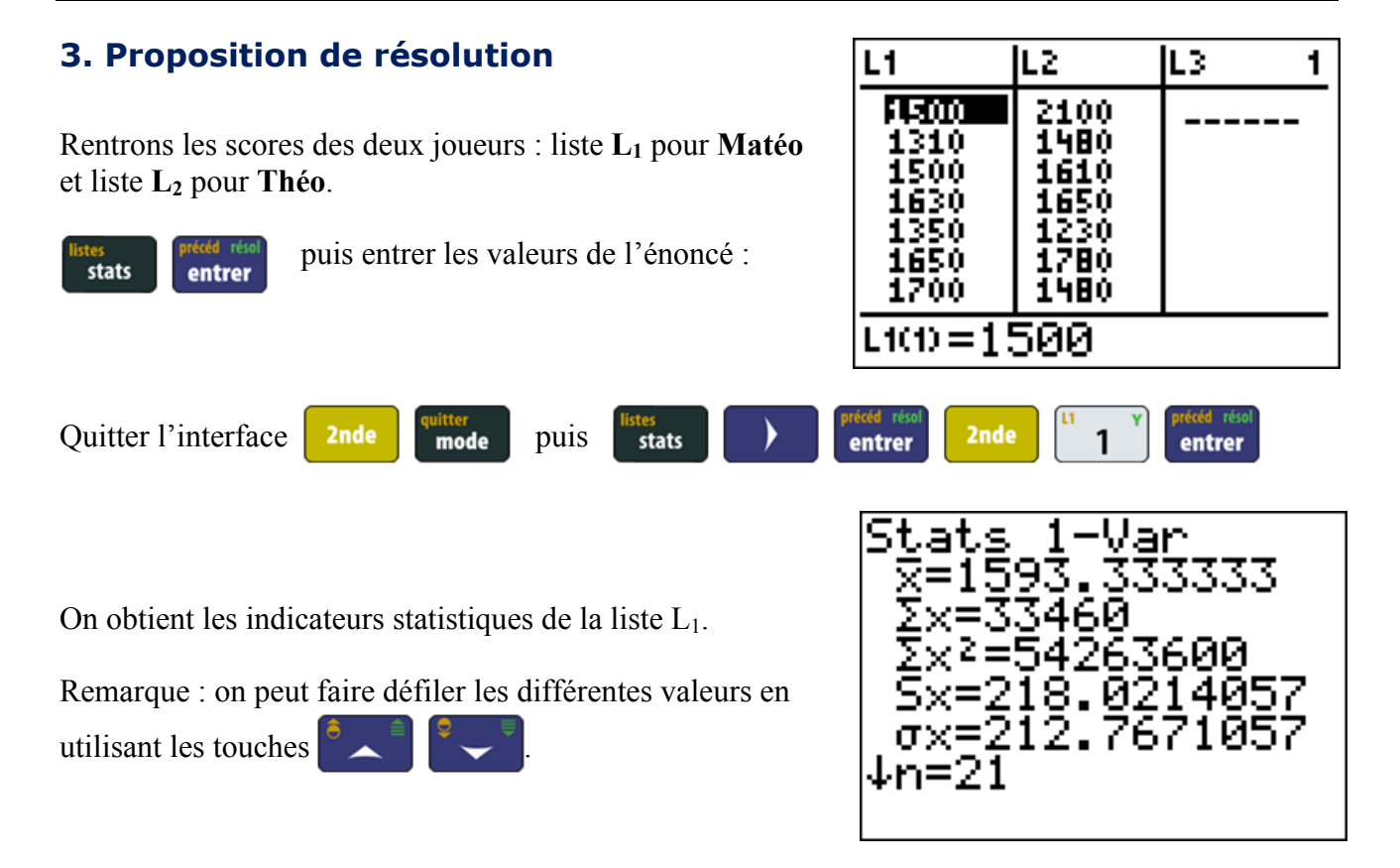

#### **C) Utiliser les données trouvées pour compléter une partie du tableau suivant :**

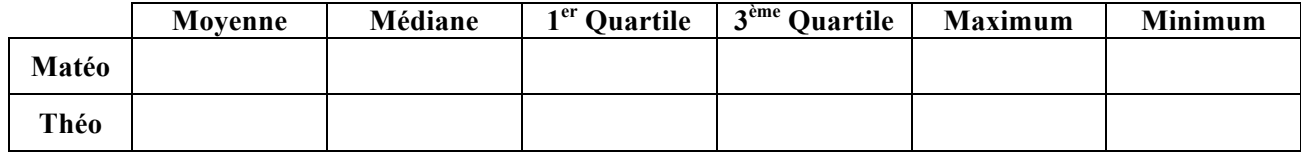

Renouveler les calculs pour la liste  $L_2$  :

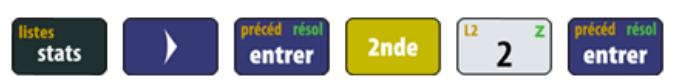

- **D) Puis, compléter les données du tableau ci-dessus**.
- **E) Que constatez-vous ?**
- **F) Que pourrions-nous calculer pour comparer les deux listes ?**
- **G) Répondre à la problématique.**

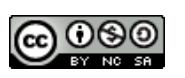

#### **Pour en faire plus :**

Il est possible de comparer ces deux séries statistiques en utilisant des diagrammes à moustaches !

Dans le menu graphique statistiques :

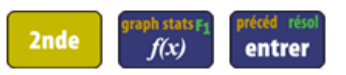

**Configurer** comme indiqué sur la capture ci-contre.

Ceci correspond à la représentation graphique de la liste  $L_1$ , il faut faire de même pour la liste  $L_2$ .

Avec les touches directionnelles, sélectionner « Graph2 »

Et, **configurer** comme indiqué sur la capture ci-contre.

Ensuite, faire apparaître le graphe avec **graphe** 

Effectuer un zoom « spécial statistiques »

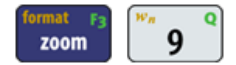

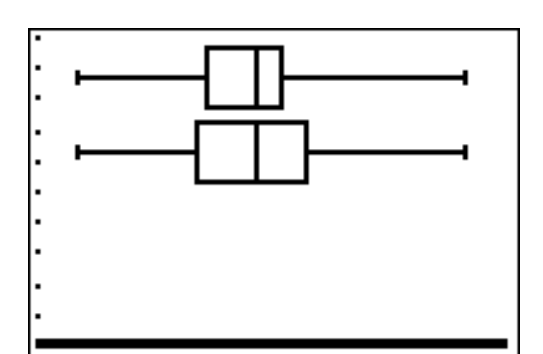

**H) Répondre à la problématique en utilisant les représentations graphiques.**

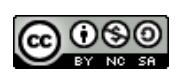

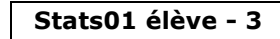

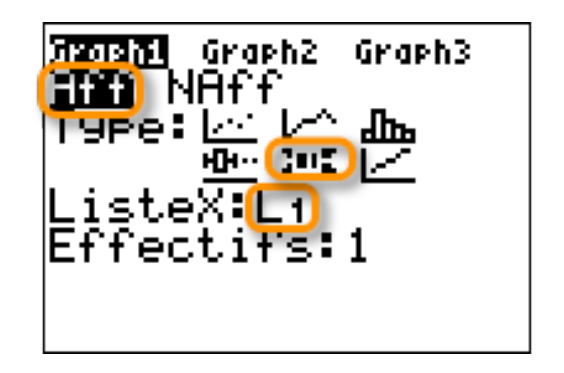

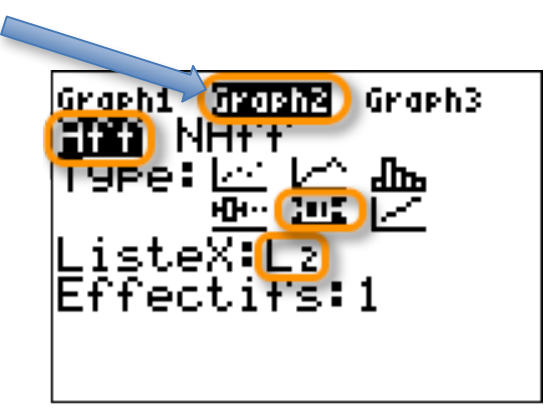